#### **Comment convertir un document en pdf ?**

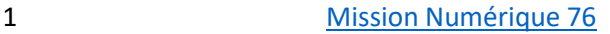

#### Sommaire

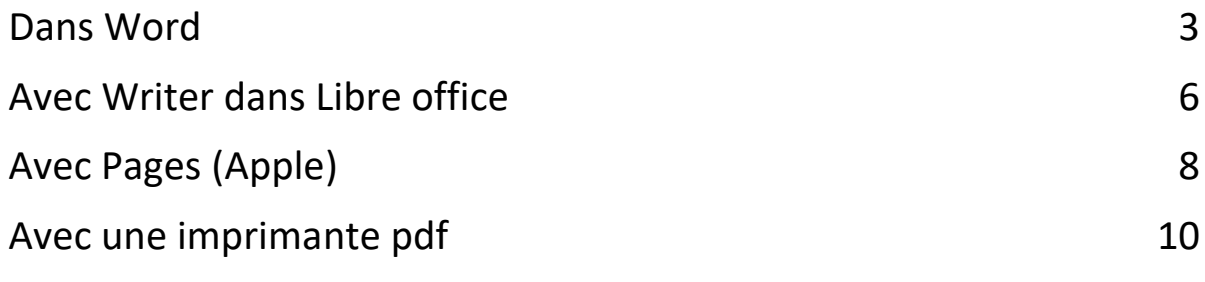

### <span id="page-2-0"></span>Dans Word

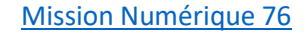

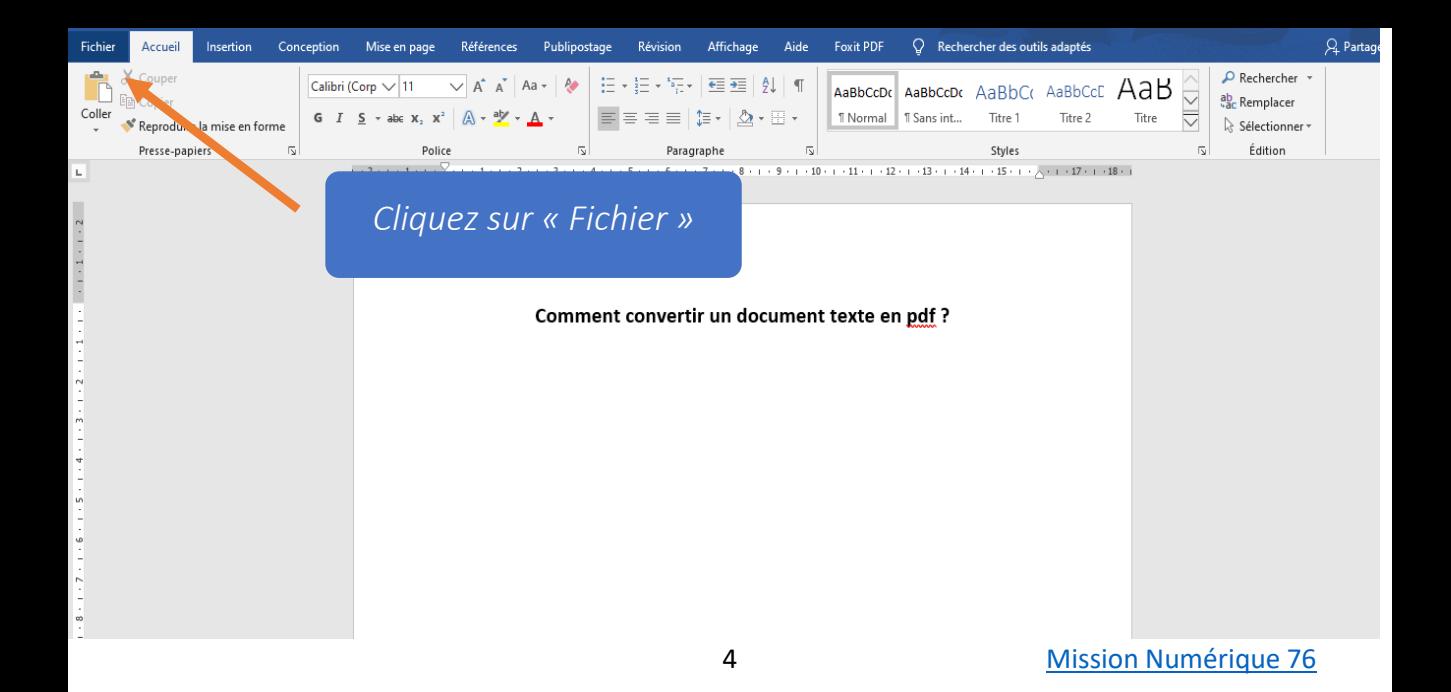

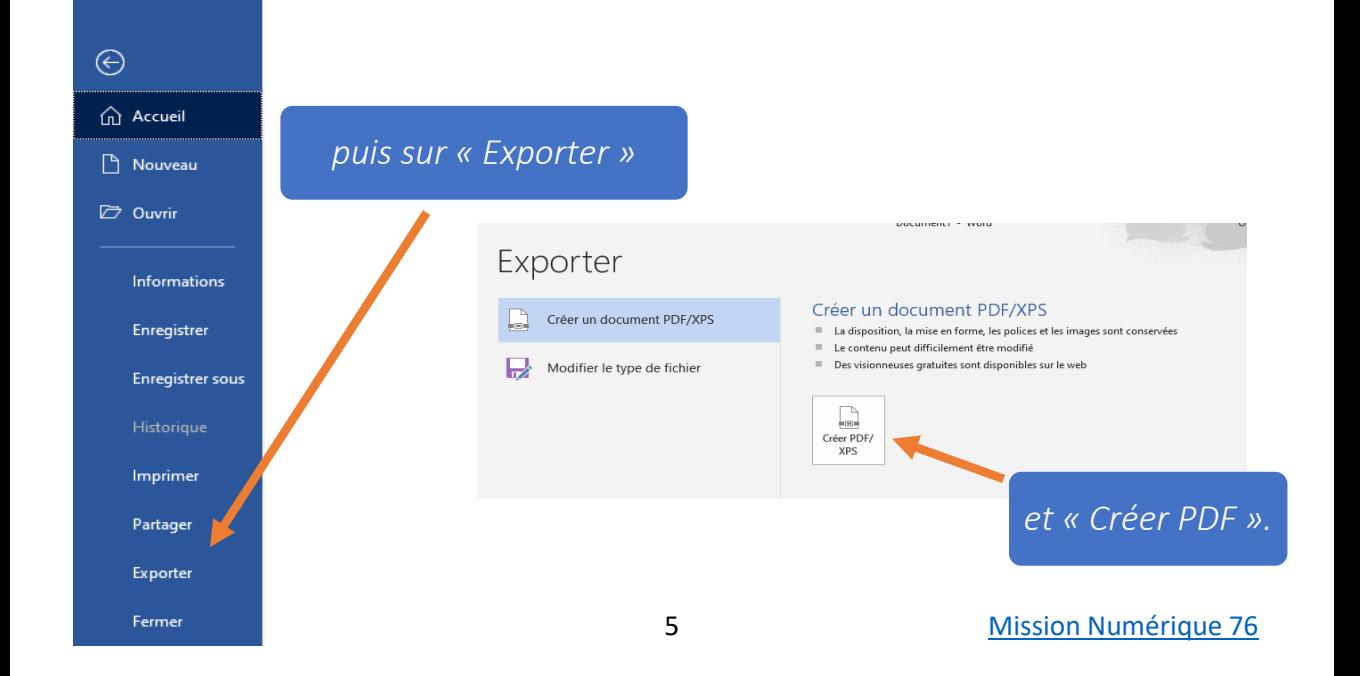

## <span id="page-5-0"></span>**Avec Writer** dans Libre office

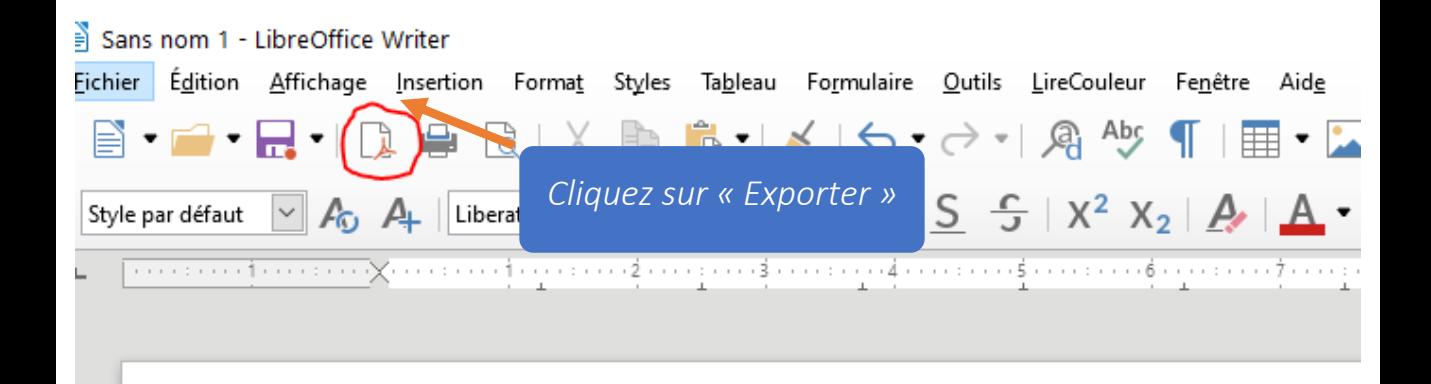

# <span id="page-7-0"></span>Avec Pages (Apple)

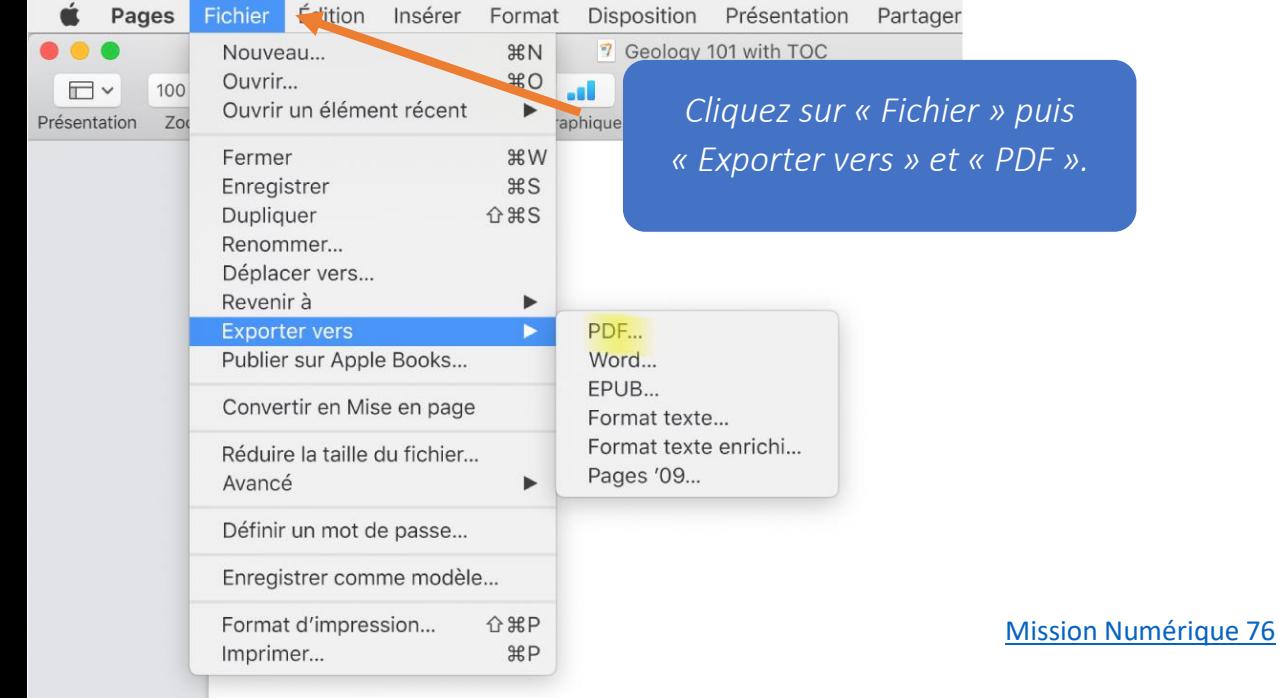

 $\overline{\phantom{a}}$ 

# <span id="page-9-0"></span>Avec une imprimante pdf

*Une imprimante PDF, contrairement à ce que pourrait laisser entendre son nom, n'imprime pas. C'est une application qui convertit votre document au format pdf.*

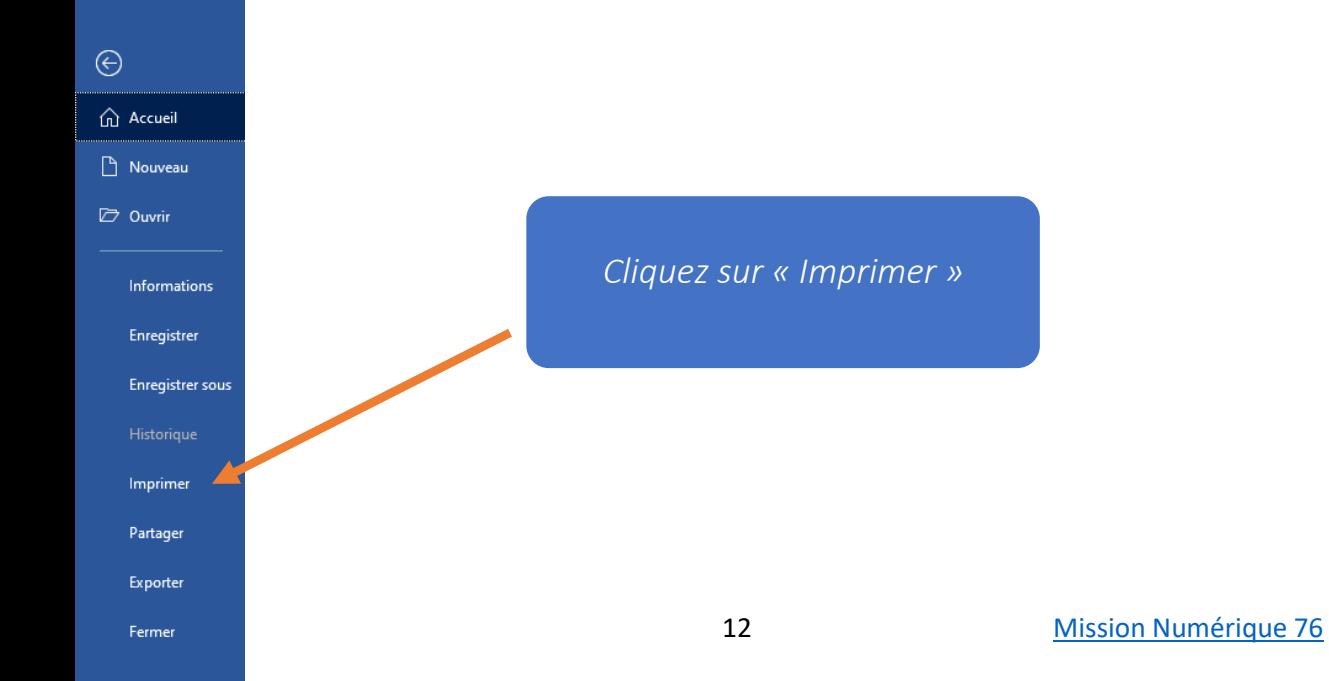

 $\odot$ m Accueil Nouveau Ouvrir Informations Enregistrer Enregistrer sous Imprimer Partager Exporter Fermer

> Compte Votre avis

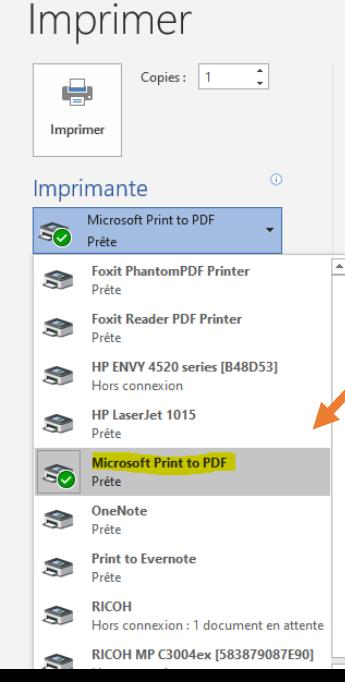

#### *Dans la liste, sélectionnez « Microsoft Print to PDF »*

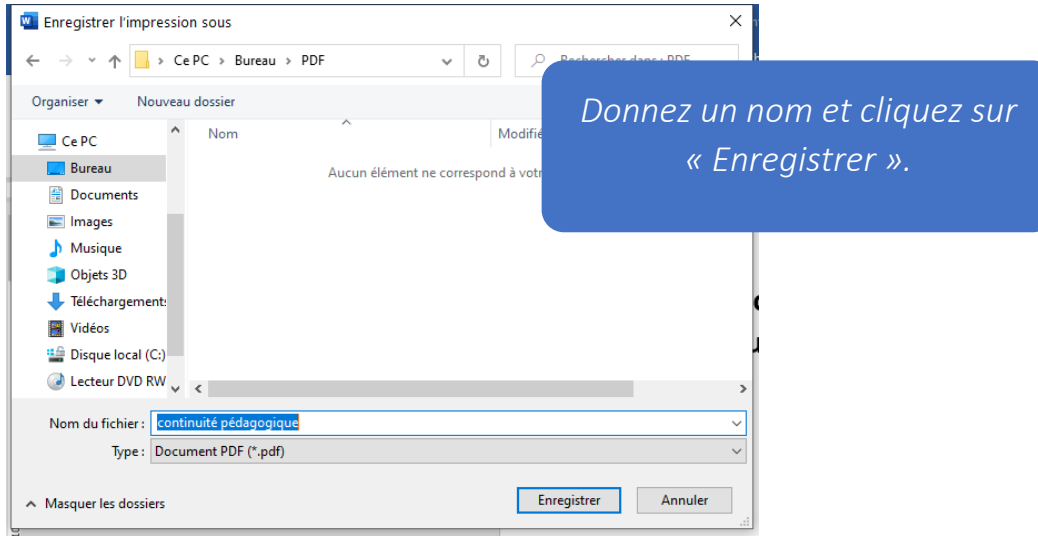

*Et si Microsoft Print to PDF n'apparait pas ? Il suffit d'installer une imprimante PDF, il y a de nombreuses applications gratuites comme [PDF Creator](https://pdfcreator.fr/) ou [PDF Foxit.](https://www.foxitsoftware.com/fr/downloads/)*

*Pour les utiliser : téléchargez une de ces applications puis installezla. NB : Il sera peut être nécessaire de fermer et rouvrir votre logiciel de traitement de texte pour que l'imprimante apparaisse dans la liste déroulante.*